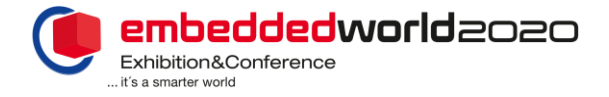

## **TicketCenter – Pass management**

### **Using the pass management tool in the TicketCenter you can order passes, register booth personnel, use the pass monitoring function and see your pass quotas.**

**Pass monitoring =** Provides an overview of all passes issued. You also have the option of downloading the tickets PDFs or on your mobile or resending them.

**Pass quotas =** The pass quotas option shows you how many passes you have already ordered and which stand personnel the badge has been assigned to each case.

**New from this year on: exhibitor passes are also valid during the assembly and the dismantling!**

### Use the following guidelines to **order passes and register booth personnel**

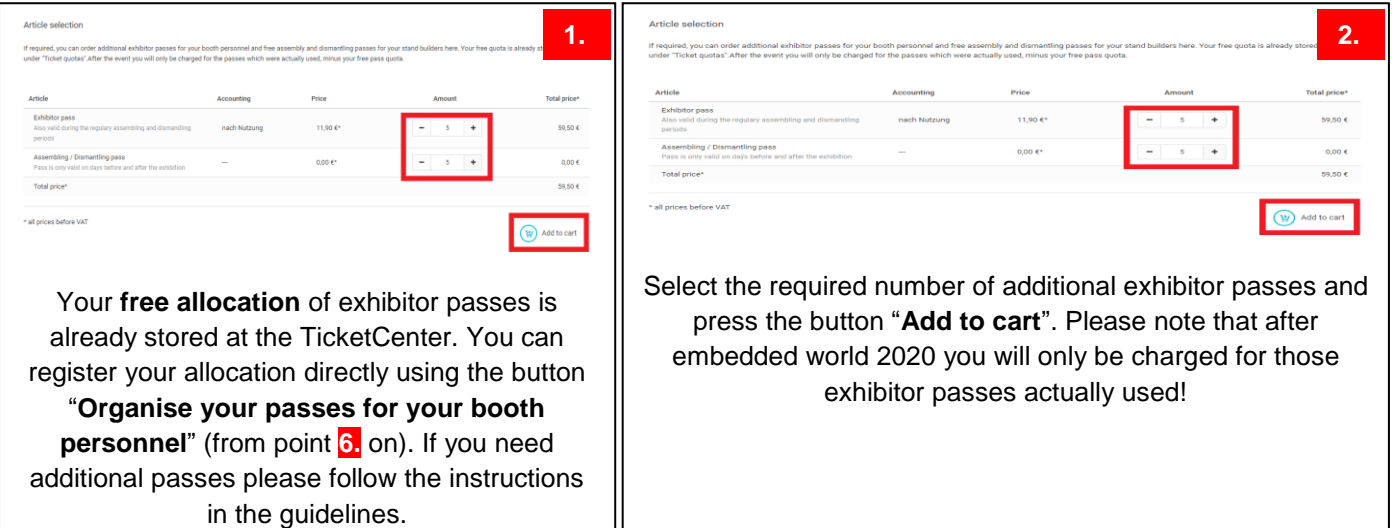

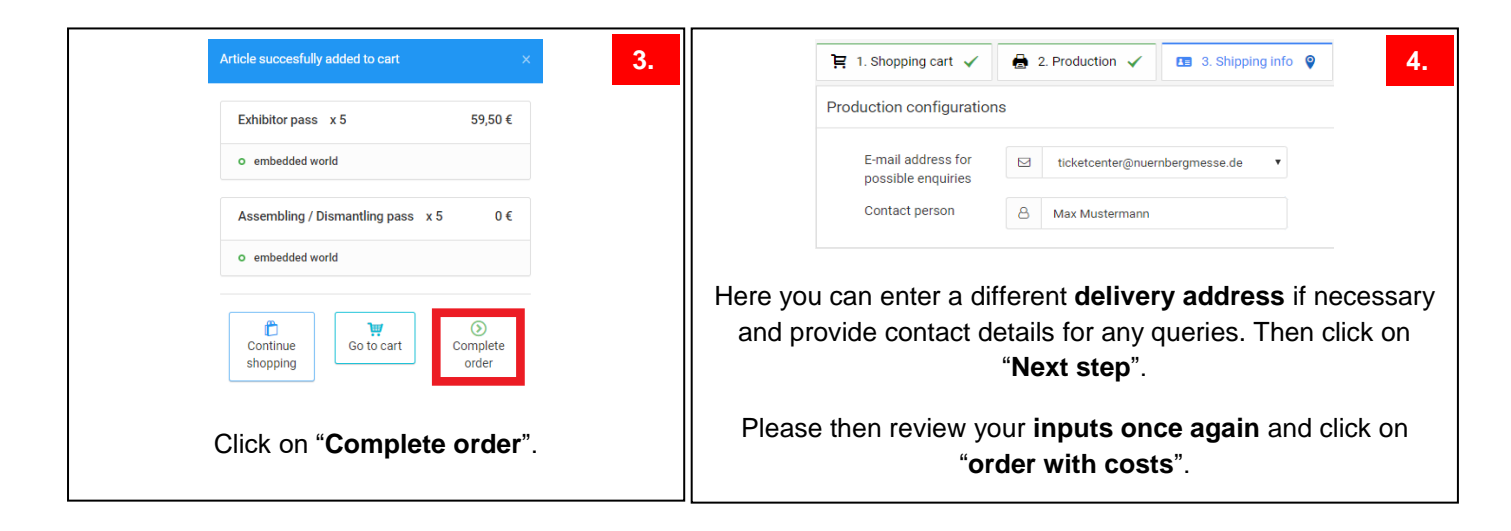

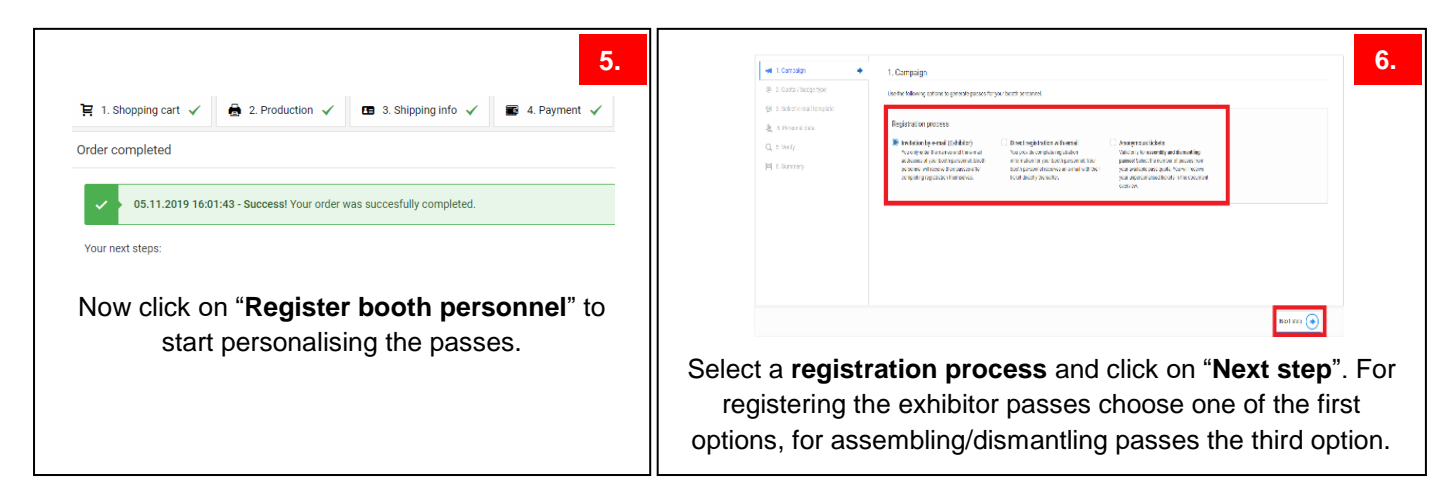

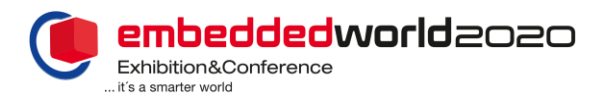

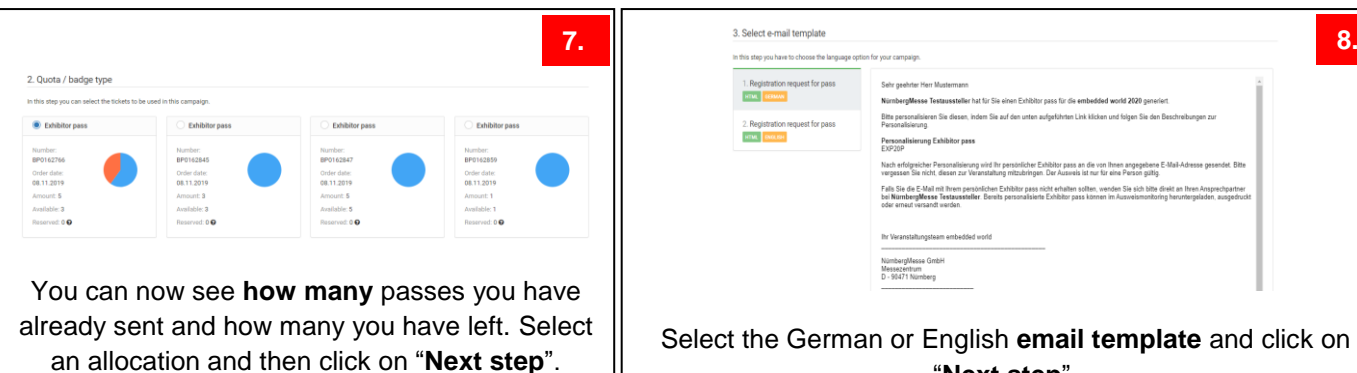

"**Next step**".

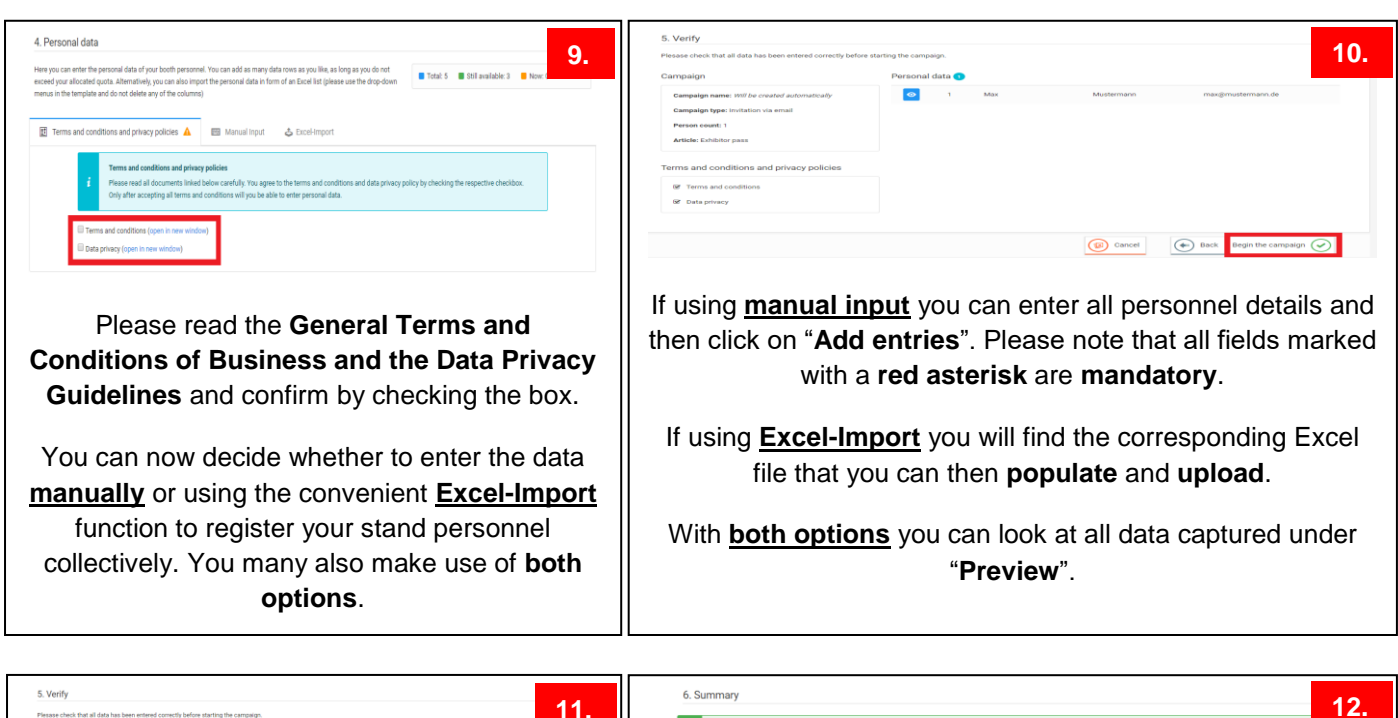

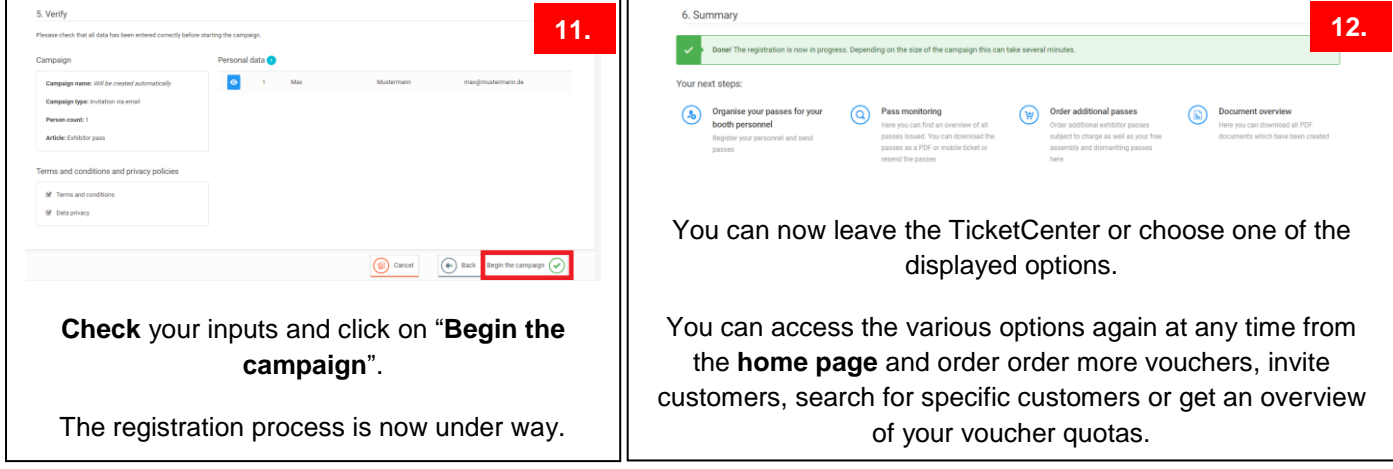

## **Pass management information**

(in the case of personnel changes or if pass is no longer needed)

**Cancellation/modification:** You can cancel passes under "Pass monitoring" using the "cancel" button The cancelled pass does not go back into your pass quotas! This means that you may need to order additional passes afterwards if required.

**Exhibitor passes:** After the event you will only be charged for those exhibitor passes actually used, minus your free allocation. During the initial registration you can see your free allocation in the basket in "Pass management".

## **Exhibitor passes are also valid during the assembly and the dismantling!**

**Assembly and dismantling passes:** After registering the passes you can download them at the Pass monitoring as an PDF data or an mobile ticket (you will not receive the passes by e-mail!) Please find below a guideline for that.

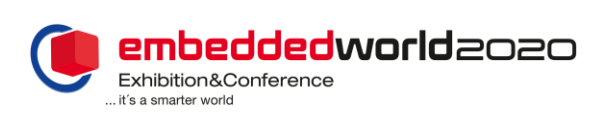

# **TicketCenter – Pass management**

# **Guideline assembly and dismantling passes**

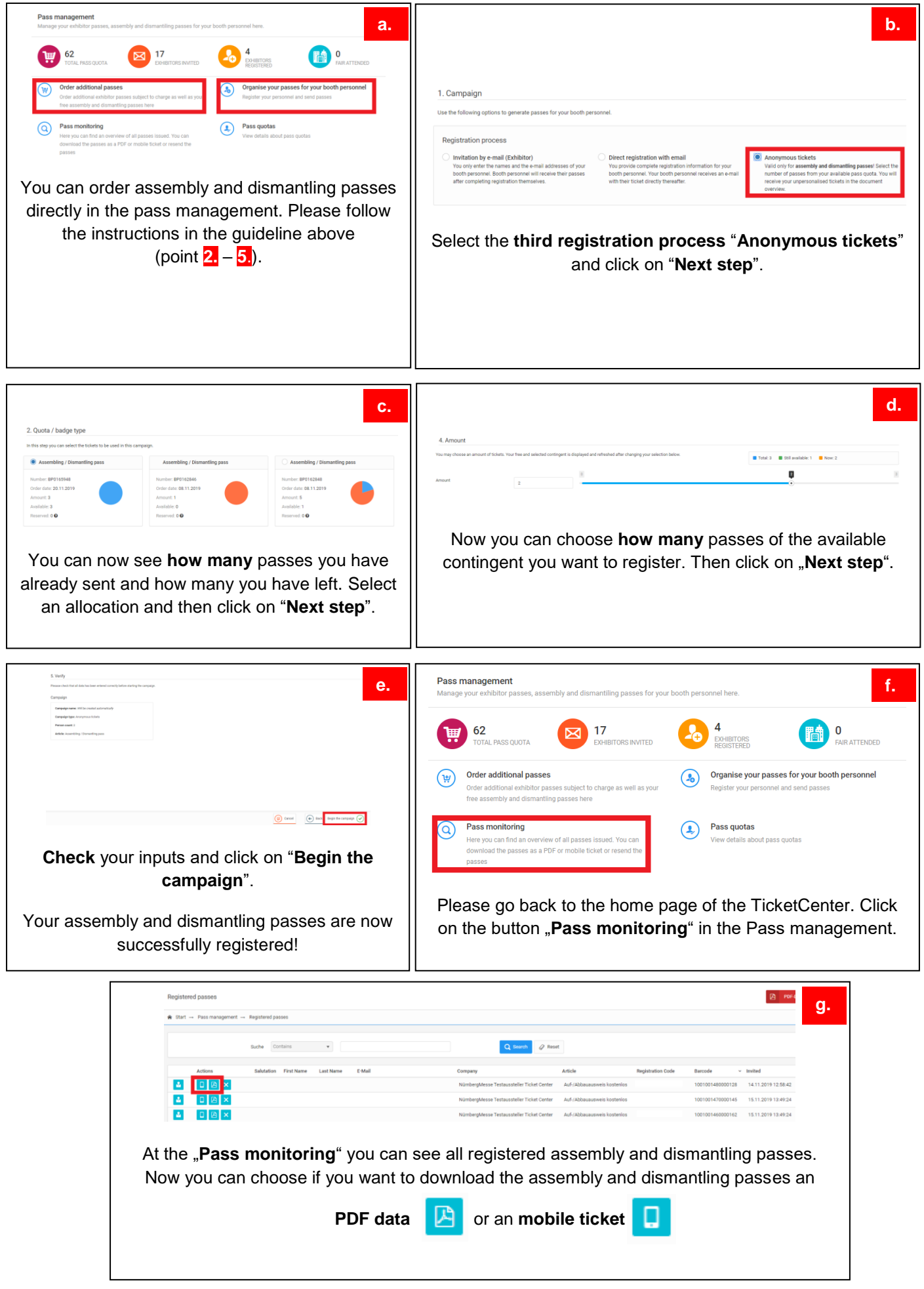